# Lizmap Web Client und QGIS

### Günter Wagner

info@wagner-it.de

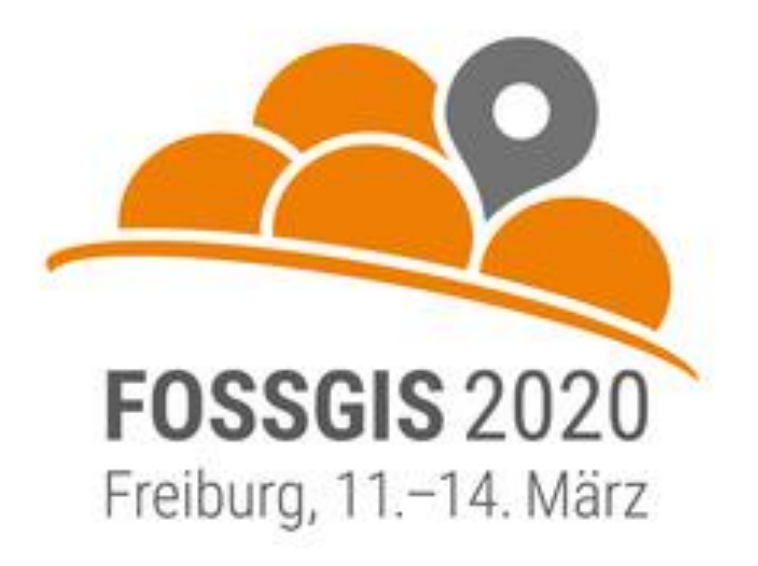

# Gliederung

- Vorstellung
- Details zu Lizmap / Vorteile / Nachteile
- Konfiguration im QGIS-Plugin / Web-Backend
- Veröffentlichung eines neuen WebGIS-Projektes (live)

## Vorstellung

### Günter Wagner

Vermessungsingenieur (FH) Diplom Informatiker (FH) Akad. Geoinformatiker

- Seit über 20 Jahre tätig für Gemeinde im Bereich Geodatenmanagement, CAD, GIS, WebGIS Planerstellung (Bebauungsplan, Flächennutzungsplan, …, Friedhofsplan, Wanderkarte)
- Seit 2011 selbstständig mit Büro WAGNER-IT

Gemeinschaftsstand auf der FOSSGIS im Foyer mit Claas Leiner und Jens Eligehausen

## Technische Umsetzung WebGIS

- Ubuntu 18.04 LTS Server mit Apache Web Server (sehr verbreitet)
- PostgreSQL-Datenbank mit PostGIS-Erweiterung (quasi Standard)
- QGIS-Server da gemeinsame Rendering Engine mit QGIS-Desktop Kartensymbole und Beschriftung 1:1 QGIS-Projekt – WMS-Dienst keine Map-Files (MapServer) oder SLD-Dateien (GeoServer) nötig
- Lizmap-Client Im QGIS-Plugin werden sämtliche Einstellungen für die spätere Web-Darstellung definiert. Kein Editieren von Konfigurationsdateien auf dem Server

## Lizmap Web Client

- Erstellt 2011 von 3Liz aus Montpellier (Frankreich ) [1] Zuerst als einfacher QGIS-Projekt Viewer
- Open-Source: Mozilla Public Licence
- U.a. 2019 auf der FOSS4G vorgestellt [2]
- Aktuelle Version 3.3.4 für QGIS-Server 3.4 auf Github [3]
- Unterstützt OGC-Standards WMS, WFS(-T), WMTS, WPS
- Demo-Projekte von 3Liz [4]

## Lizmap Vorteile

- QGIS-Plugin für komplette Konfiguration der WebClient-Darstellung inkl. Definition der Maßstäbe, Werkzeuge, … -> **fertige Konfigurationsdatei**
- QGIS-Druckvorlagen inkl. Atlasdruck im WebClient nutzbar
- QGIS Tooltip, Lizmap HTML Popup
- QGIS Attributtabelle, Statistik, Diagramme, Time Manager nutzbar
- Caching: autom. Erstellung von Cache-Tiles, Browser Cache
- Komfortables Backend für Benutzer-/Gruppen- und Projektverwaltung
- Relativ einfache Installation (ZIP-File, php-Installer)
- Umfangreiche Anpassungsmöglichkeiten (Templates, JavaScript)
- Sehr ausführliche Anleitungen in Englisch [5]

## Lizmap, Nachteile"

- Keine deutschsprachiger Support / Anwendergruppe
- Keine deutschsprachigen Anwendertreffen / Schulungen (wird rein persönlich als Nachteil empfunden)
- Web Client mit etwas "altbackenen" Design Nur eingeschränkt auf dem Handy einsetzbar (Einsatz bei den Gemeinden nur auf dem PC oder Tablet)

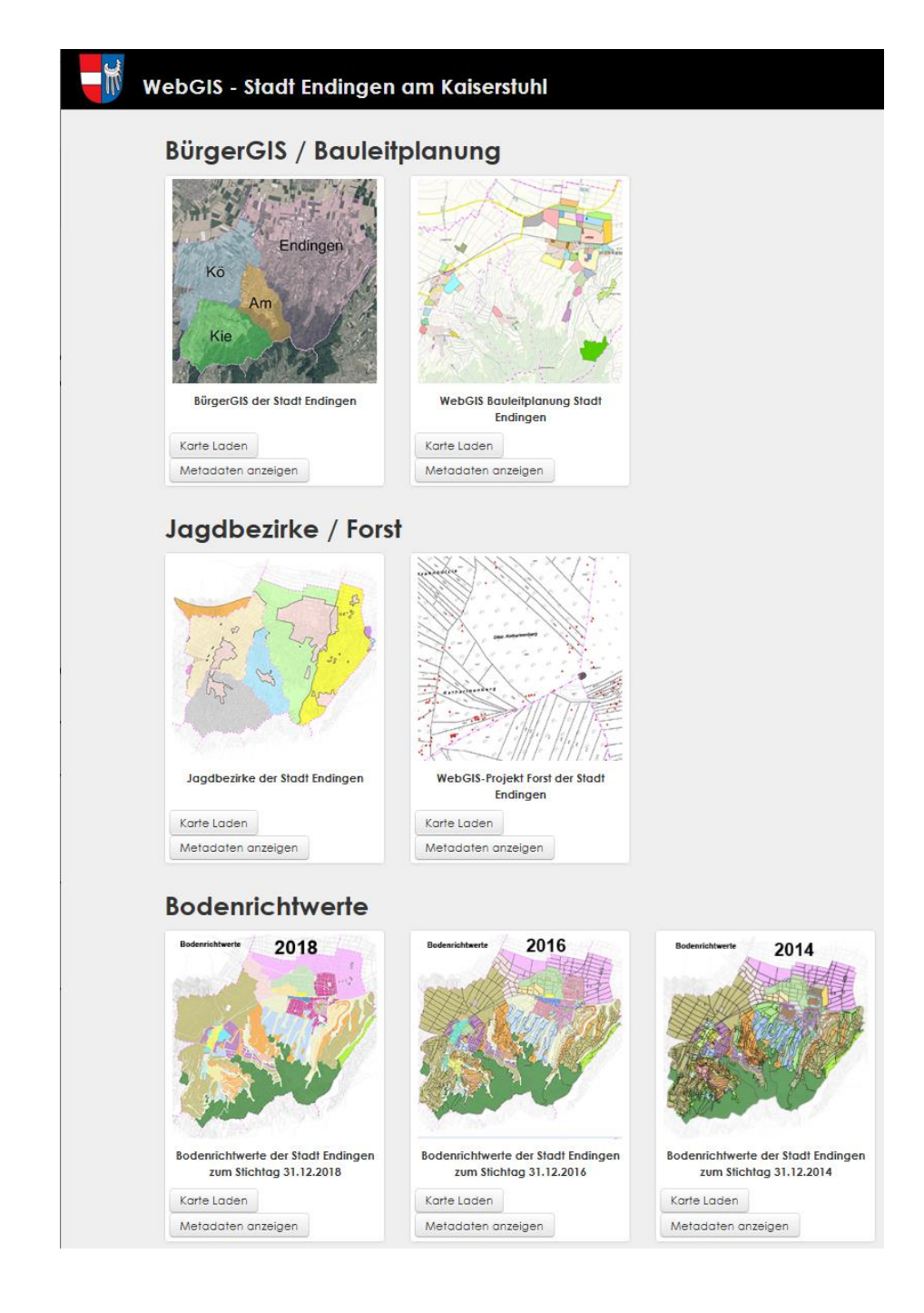

# Daten- / Projektstruktur

### **Installation:**

/var/www/neue\_Gemeinde/install.zip entpacken und installer.php ausführen (siehe Doku [6] )

### **Projekte:**

/var/www/Gemeinde\_A/…

/var/www/Gemeinde\_B/…

/var/www/endingen/lizmap/install/buergergis/buergergis.qgs

/bauleitplanung.qgs

/var/www/endingen/lizmap/install/forst/jagdbezirke.qgs

/forst.qgs /var/www/endingen/lizmap/install/bodenrichtwerte/1brw2018 /2brw2016

/3brw2014

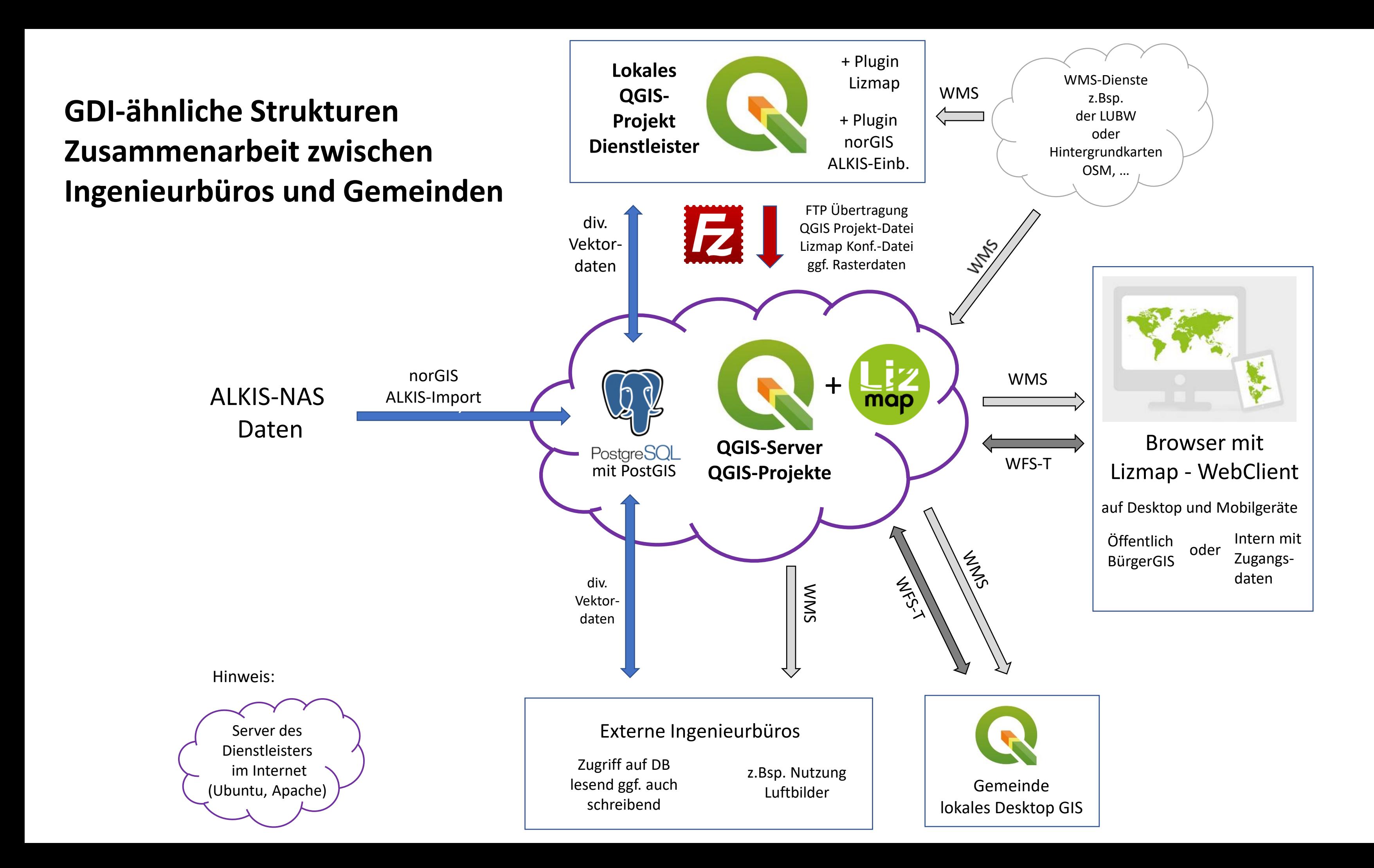

9

### Vielen Dank für Ihre Aufmerksamkeit!

WAGNER-IT Günter Wagner [info@wagner-it.de](mailto:info@wagner-it.de) Tel.: 07641 9621668

Besuchen Sie mich am Gemeinschaftsstand mit Claas Leiner und Jens Eligehausen im Foyer

## Links:

- [1] <https://www.3liz.com/en/>
- [2] <https://media.ccc.de/v/bucharest-320-lizmap-to-create-web-map-applications>
- [3] <https://github.com/3liz/lizmap-web-client/releases>
- [4] [https://demo.lizmap.com](https://demo.lizmap.com/)
- [5] <https://docs.lizmap.com/current/en/>

### Es folgen ein paar Einstellungsmasken (QGIS Projekteinstellungen, Einstellung im Lizmap-Plugin) für die WebGIS-Darstellung

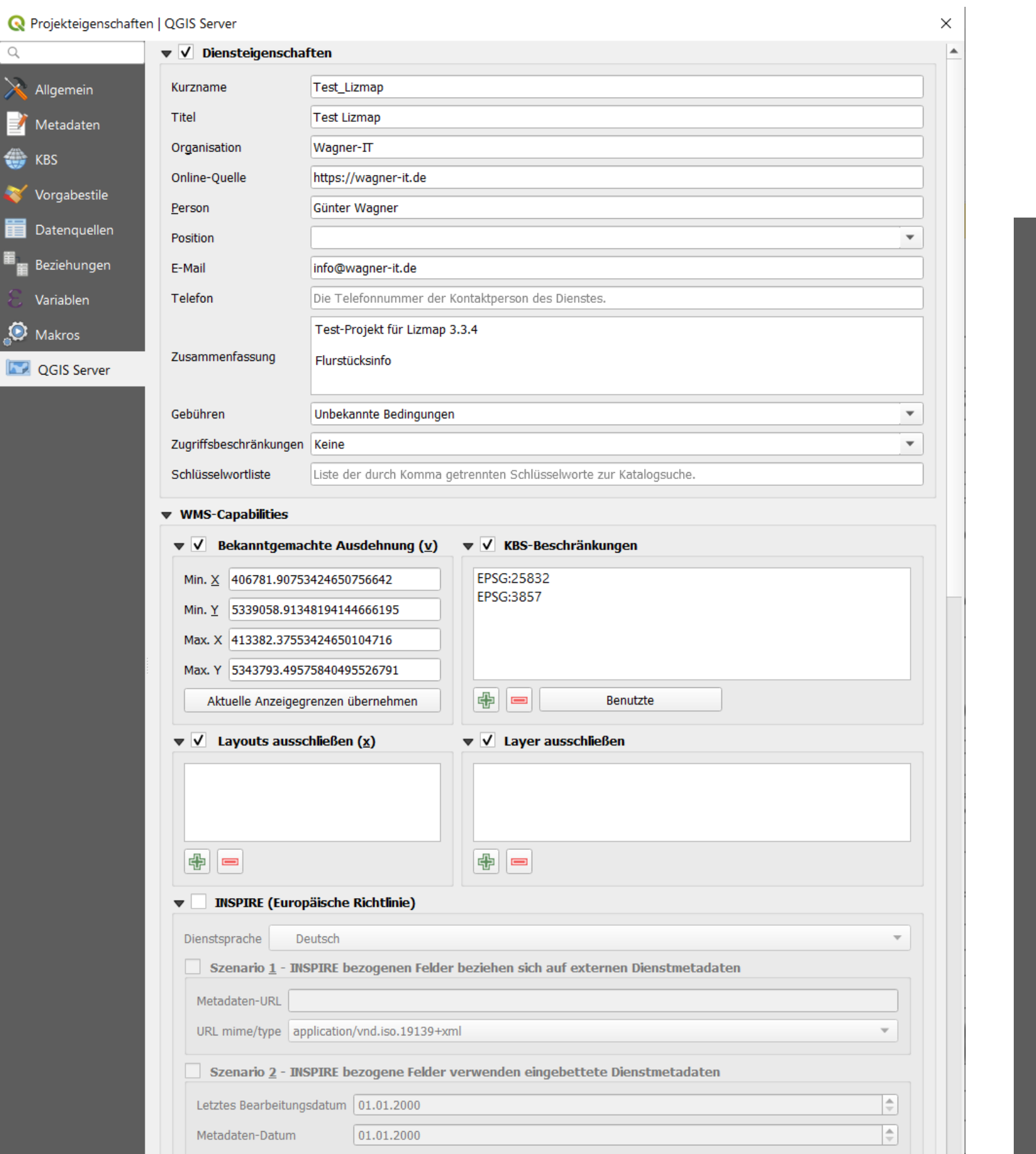

### Definition der grundlegenden QGIS Projekteigenschaften Für den QGIS-Server

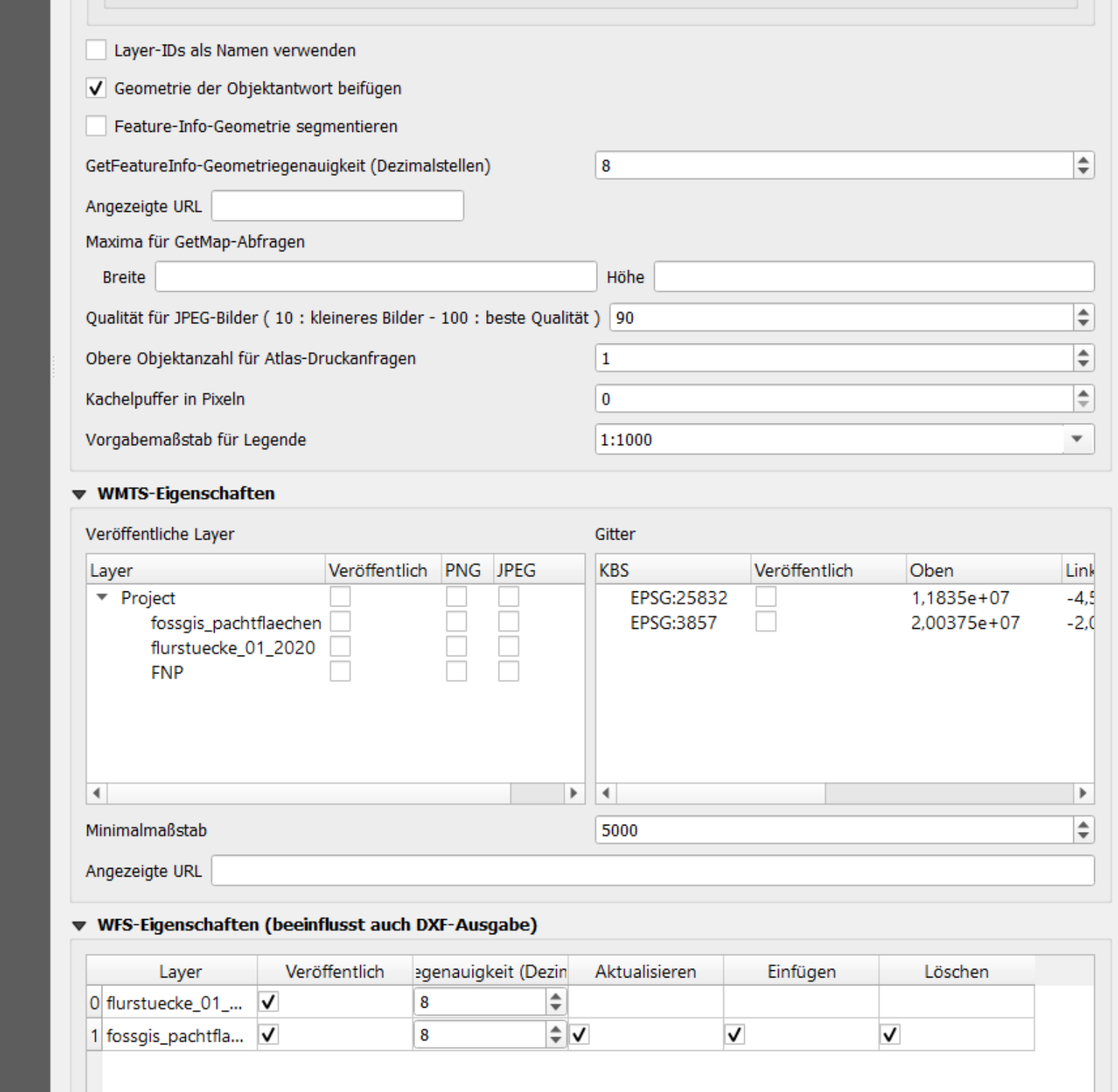

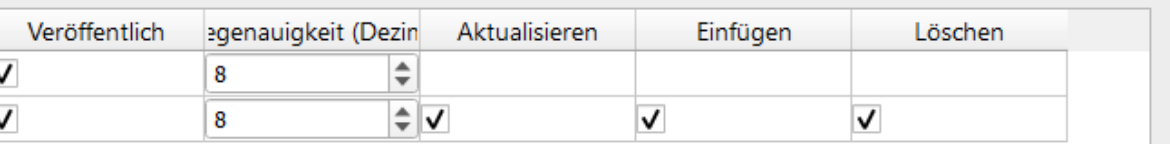

### Einstellung im QGIS Plugin für Lizmap - Karteneinstellungen

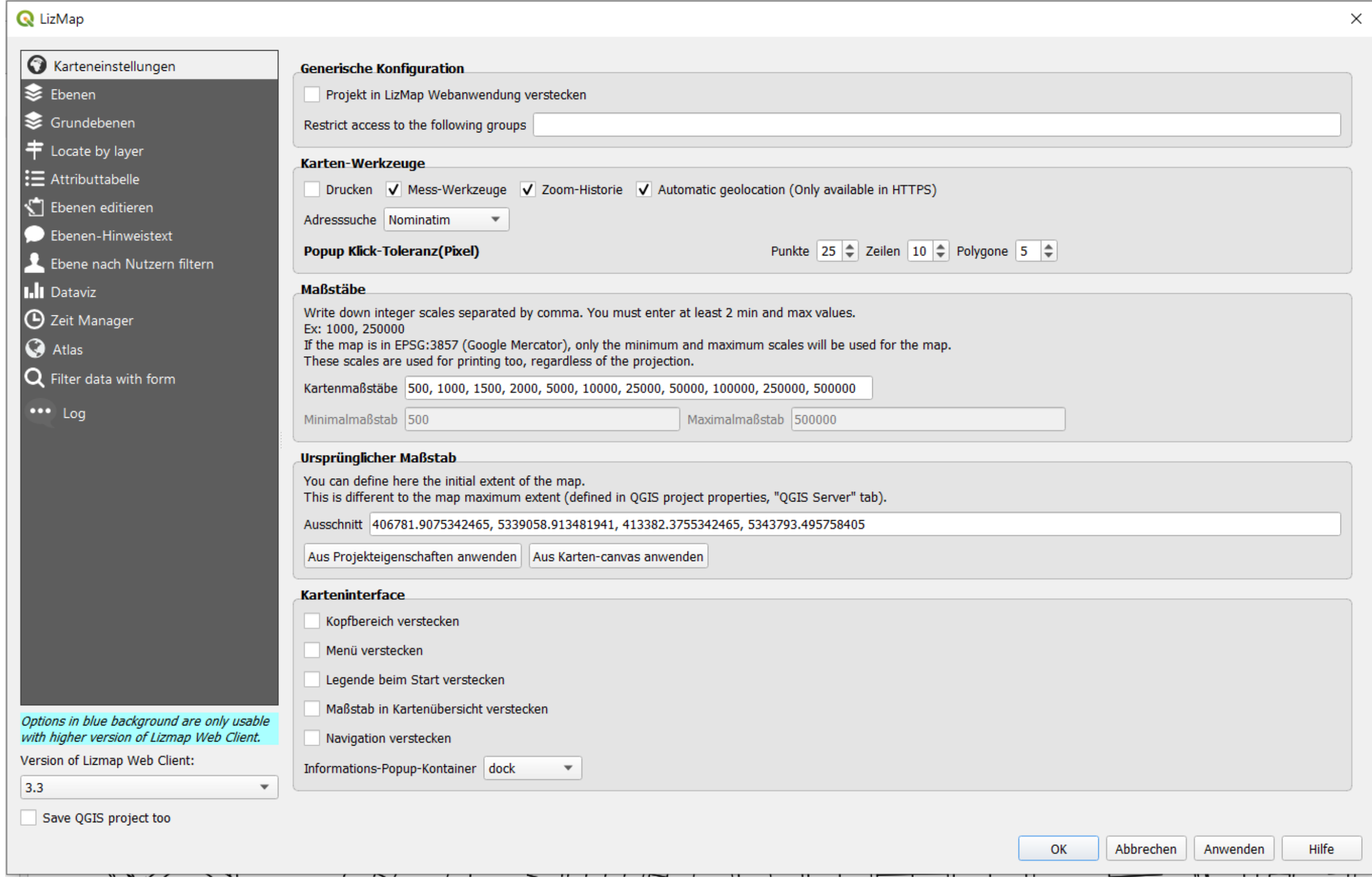

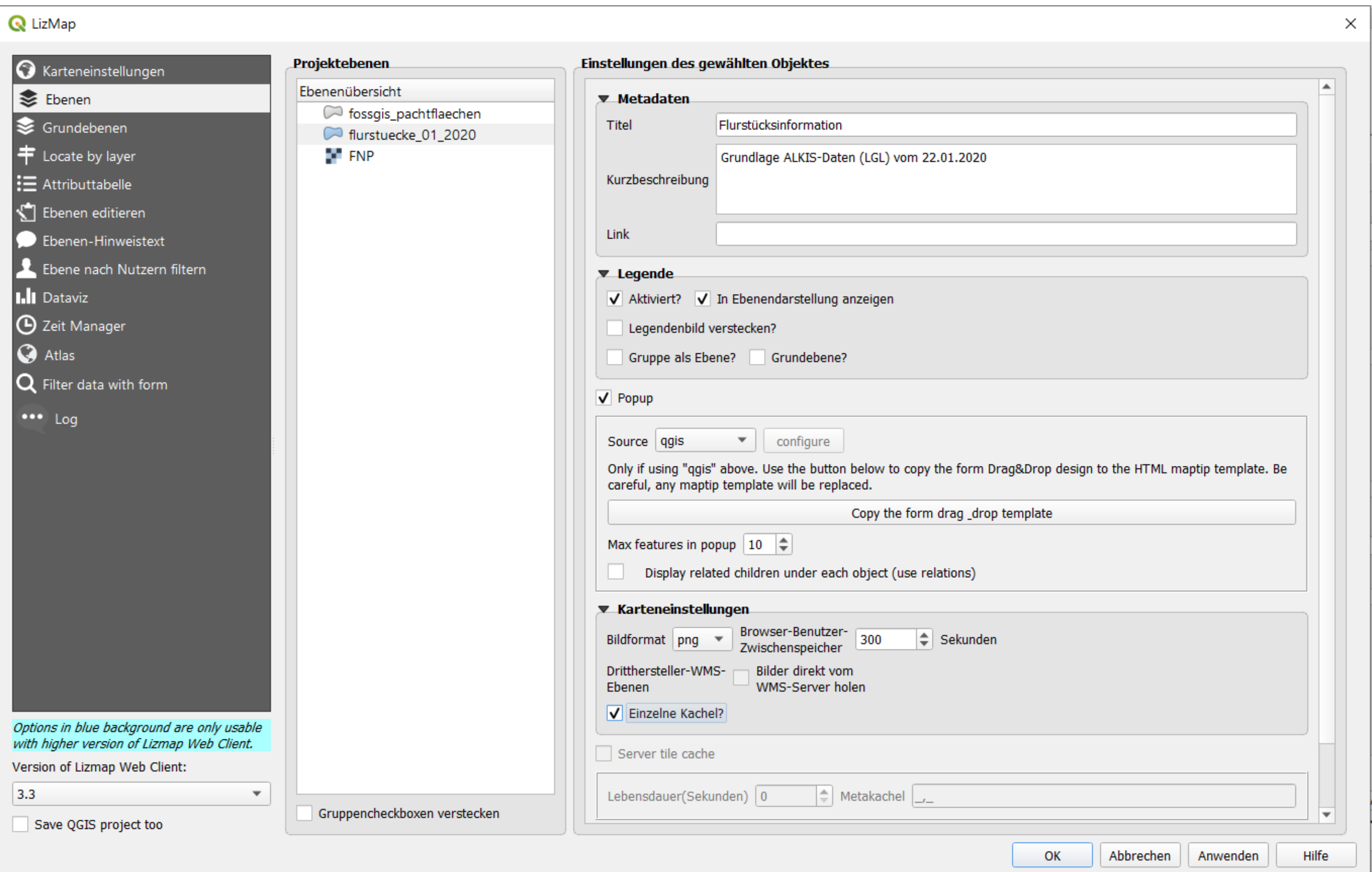

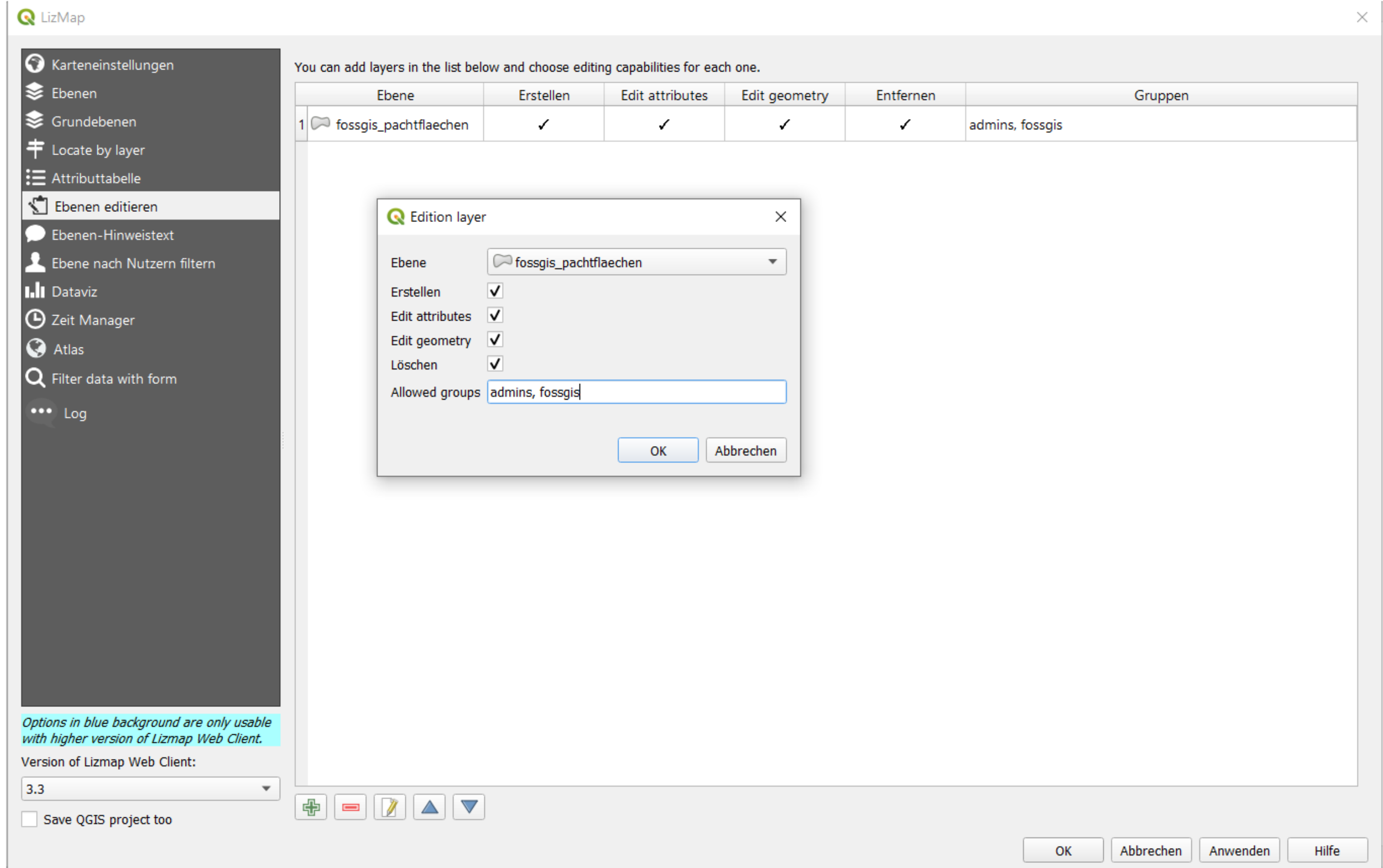

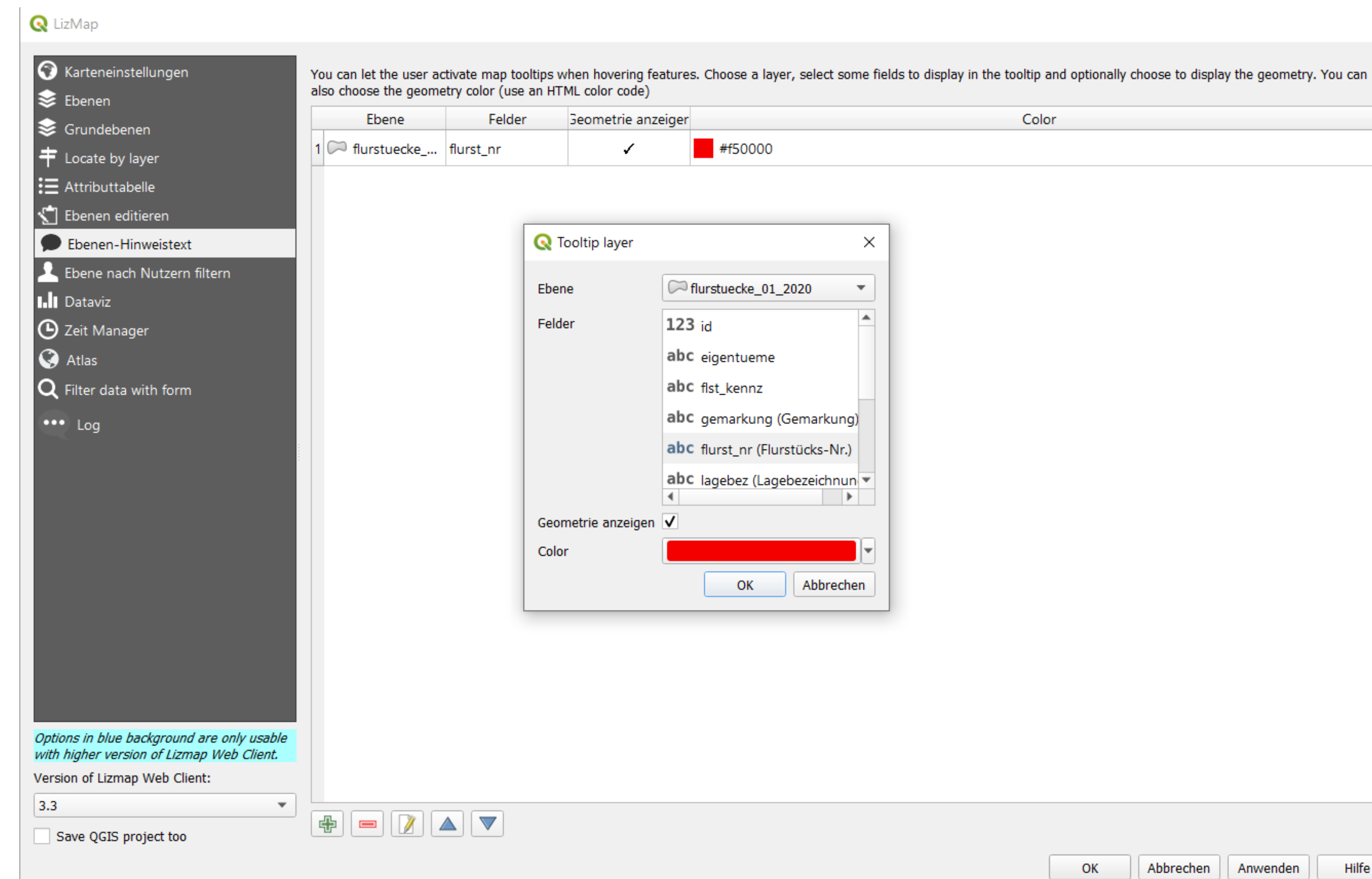

×

Color

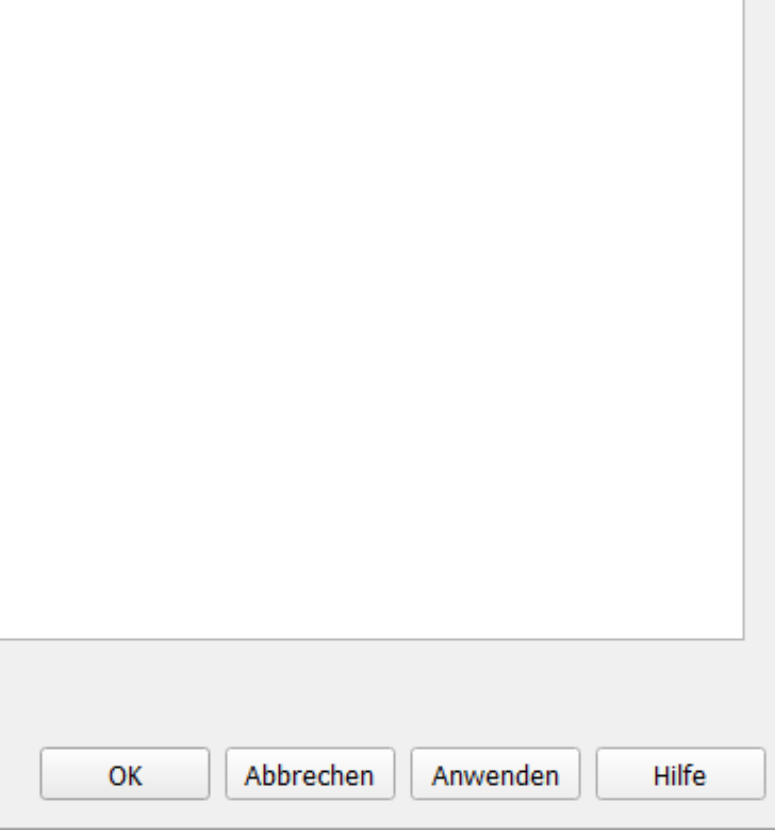